## KLE SOCIETY'S SCHOOL, NAGARBHAVI

| NAME:                                                        | ICT (WS) on MS Word                                     |
|--------------------------------------------------------------|---------------------------------------------------------|
| I. Write the use of the following short cut keys in MS Word. |                                                         |
| 1. CTRL+ A :                                                 | 14.CTRL+ N :                                            |
| 2. CTRL+ B :                                                 | 15.CTRL+ O :                                            |
| 3. CTRL+ C :                                                 | 16.CTRL+ P :                                            |
| 4. CTRL+ D :                                                 | 17.CTRL+ Q :                                            |
| 5. CTRL+ E :                                                 | 18.CTRL+ R :                                            |
| 6. CTRL+ F :                                                 | 19.CTRL+ S :                                            |
| 7. CTRL+ G :                                                 | 20.CTRL+ T :                                            |
| 8. CTRL+ H:                                                  | 21.CTRL+ U :                                            |
| 9. CTRL+ I:                                                  | 22.CTRL+ V :                                            |
| 10.CTRL+ J :                                                 | 23.CTRL+ W :                                            |
| 11.CTRL+ K :                                                 | 24.CTRL+ X :                                            |
| 12.CTRL+ L :                                                 | 25.CTRL+ Y :                                            |
| 13.CTRL+ M :                                                 | 26.CTRL+ Z :                                            |
| II. Application based que                                    | estions.                                                |
|                                                              | S Word is used to divide the above part of worksheet    |
| 2. Anant has typed a 1                                       | 0 page document for his project. He wants to find the   |
| word 'see' and repla                                         | ace it with a word 'view'. Which feature in MS Word     |
| should he use?                                               |                                                         |
| -                                                            | paragraphs on the topic 'Healthy life style'. She wants |
| _                                                            | ferent distances from the left margin. Which feature    |
| should she use?                                              |                                                         |
| 4. Grishma feels the sp                                      | pace between two lines in a paragraph is less and she   |
| wants to increase th                                         | e spacing. Suggest the way to do the same.              |

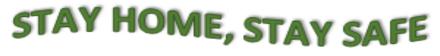

The novel coronavirus is infecting more and more people across the globe. The World Health Organistation (WHO) has recommended following social distancing strictly to curtail the spread of the virus. Many countries are under lockdown, and have urged their people to stay at home as it is the only prevention from contracting COVID-19. Don't worry, staying home can be fun too. Here are things you can do to make optimum use of this time.

Stay home and read a book
Stay home and chat with friends.
Stay home and meditate
Stay home and learn online.
Stay home and workout.

Stay home and listen to music.

Stay home and cook healthy food.

Stay home and enjoy gardening.

Stay home and watch movies.

Stay home and do laundry.

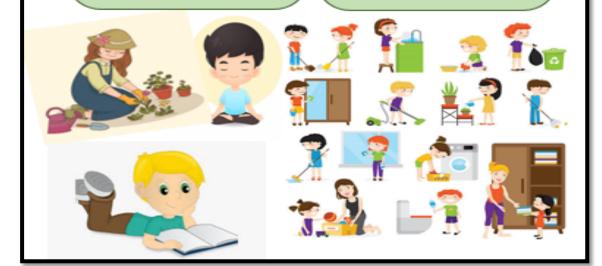

- 1. Which option is used to equally distribute the lines of the paragraph with respect to left and right margins?
- 2. The wavy heading 'STAY HOME, STAY SAFE' is created using
- 3. Name the tab which is used to make changes to the inserted images.
- 4. Write the steps to insert shapes in a document.

## \*\*Refer to the links below to enhance your knowledge about computers by playing quiz:

https://www.proprofs.com/quiz-school/quizshow.php?title=easy-computer-quizbeginners&q=11

 $\underline{https://www.proprofs.com/quiz-school/quizshow.php?title=grade-5-6-computer-basics\&q=1}$ 

 $\underline{https://www.educationquizzes.com/us/elementary-school-3rd-4th-and-5th-grade/computer-science/}$